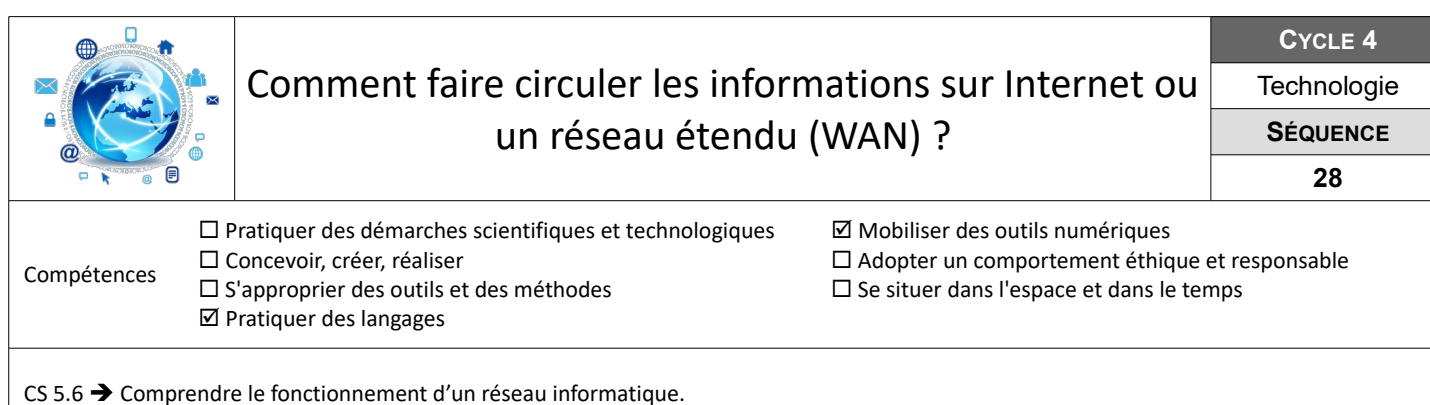

## **Accéder à Internet depuis le réseau domestique**

Tu viens d'installer le réseau domestique de ton domicile et tu souhaites maintenant pouvoir consulter le site de ton moteur de recherche favori « booble.fr » dont l'adresse IP sur Internet est 72.14.1.15.

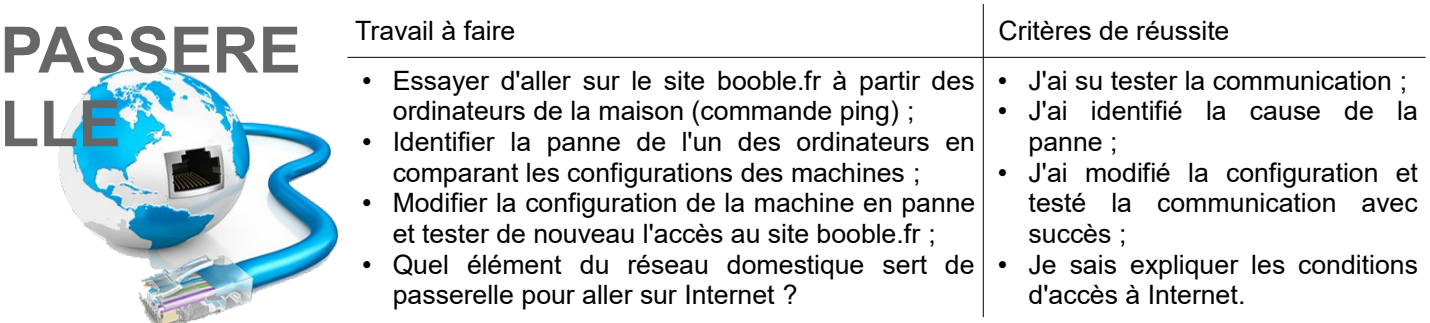

**Ressources :** Fichier W*AN-passerelle.pkt* – Fiche « *WAN-passerelle.pdf »* - Aides vidéos *« Packet Tracer »*

## **Mettre en place la consultation d'un site sur le web**

**DNS**

Tu souhaites maintenant pouvoir consulter le site de booble.fr depuis ton navigateur à partir de son nom de domaine.

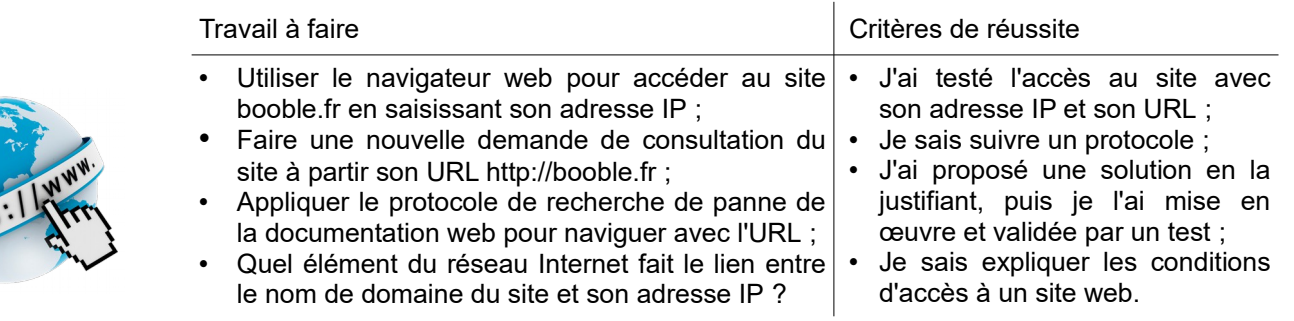

**Ressources :** Fichier *WAN-serveurWeb-DNS.pkt* – Fiche *« WAN-serveurWeb-DNS.pdf »* - Aides vidéos *« Packet Tracer »*

## **Comment acheminer mes données sur Internet ?**

Tu dois consulter depuis Lille des données informatiques conservées sur un serveur situé à Brest. Mais est-on à l'abri d'une panne du réseau Internet ?

Simuler la demande de consultation des données de Brest à l'aide de la fiche *« WAN-Simulation-Maintenance,pdf »*.

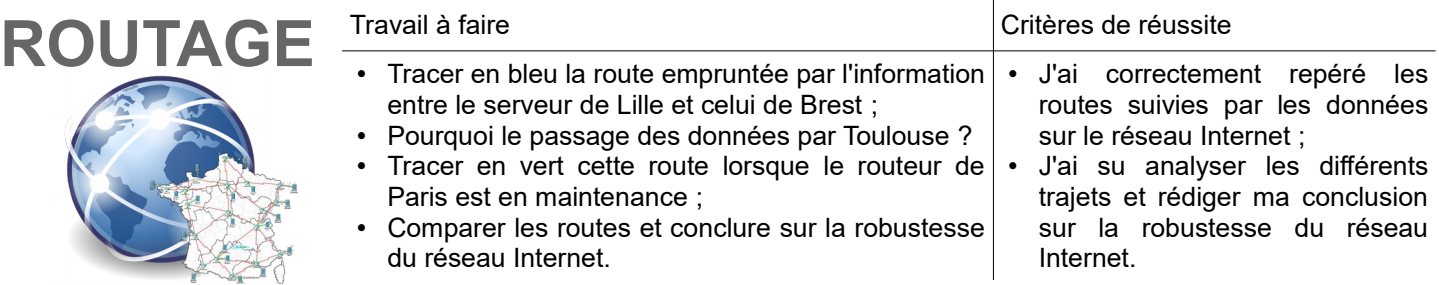

**Ressources :** Fichier W*AN-Routage.pkt* – Fiche *« WAN-Simulation-Maintenance.pdf »* – Aides vidéos *« Packet Tracer »*